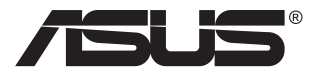

# **VG28UQL1A-sarja Nestekidenäyttö**

# **Käyttöopas**

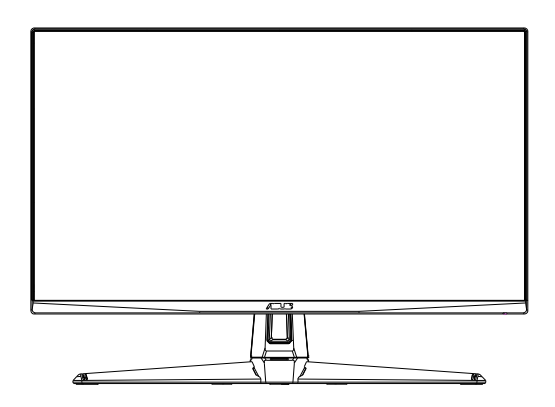

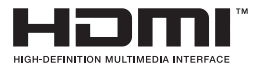

# **Sisällysluettelo**

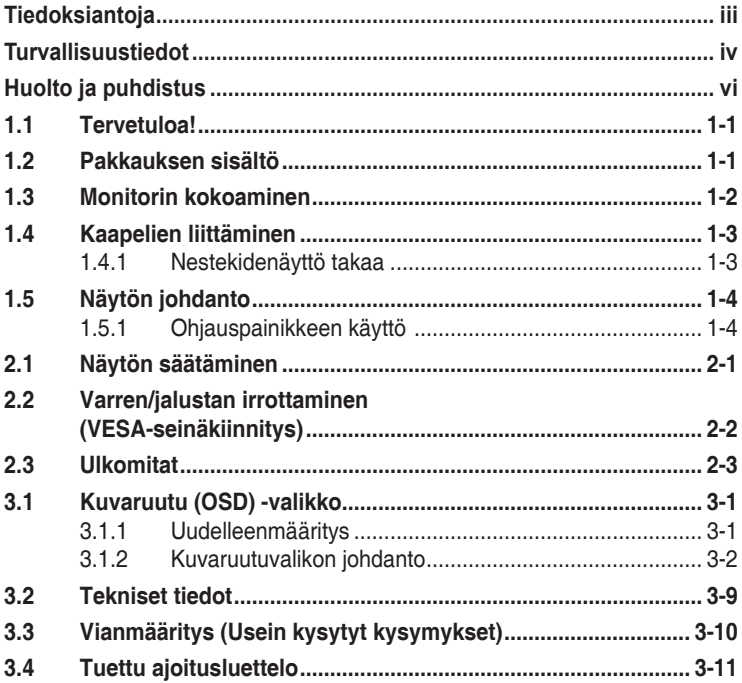

Tekijänoikeudet © 2019 ASUSTeK COMPUTER INC. Kaikki oikeudet pidätetään.

Tämän ohjekirjan mitään osaa, mukaan lukien siinä kuvatut tuotteet ja ohjelmistot, ei saa kopioida, levittää, siirtää toiselle välineelle, varastoida hakujärjestelmään tai kääntää millekään kielelle missään muodossa tai millään keinoin, lukuun ottamatta ostajan varmuuskopiona säilyttämää asiakirjaa, ilman erillistä kirjallista lupaa ASUSTeK COMPUTER INC:ltä. ("ASUS").

Tuotteen takuuta tai huoltoa ei jatketa, jos: (1) tuotetta on korjattu, mukautettu tai muutettu, jollei tällä korjauksella, mukautuksella tai muutoksella ole kirjallista valtuutusta ASUS-yritykseltä; tai (2), jos tuotteen sarjanumero on tehty lukukelvottomaksi tai se puuttuu.

ASUS TARJOAA KÄYTTÖOPPAAN "SELLAISENAAN" ILMAN MINKÄÄNLAISTA TAKUUTA, NIMENOMAISTA TAI HILJAISTA, SISÄLTÄEN MUTTEI NIIHIN RAJOITTUEN HILJAISEN TAKUUN KAUPALLISESTI HYVÄKSYTTÄVÄSTÄ LAADUSTA TAI SOVELTUVUUDESTA TIETTYYN TARKOITUKSEEN. MISSÄÄN TILANTEESSA ASUS, SEN JOHTAJAT, TYÖNTEKIJÄT TAI EDUSTAJAT EIVÄT VOI OLLA VASTUUSSA MISTÄÄN EPÄSUORISTA, ERITYISISTÄ, SATUNNAISISTA TAI SEURAUKSELLISISTA VAHINGOISTA (MUKAAN LUKIEN LIIKEVOITTOJEN TAI LIIKETOIMIEN MENETYS, TIETOJEN MENETYS TAI LIIKETOIMIEN KESKEYTYMINEN TAI MUU VASTAAVA), VAIKKA ASUS OLISI SAANUT TIEDOT SELLAISTEN VAHINKOJEN MAHDOLLISUUDESTA TÄMÄN OHJEKIRJAN TAI TUOTTEEN MAHDOLLISTEN VIRHEIDEN TAI VIKOJEN TAKIA.

TÄMÄN KÄYTTÖOPPAAN SISÄLTÄMÄT TIEDOT OVAT VAIN TIEDOKSI JA NE VOIVAT MUUTTUA KOSKA TAHANSA ILMAN ERILLISTÄ HUOMAUTUSTA EIKÄ NIITÄ VOI PITÄÄ SITOUMUKSENA ASUKSELTA. ASUS EI OLE MISSÄÄN VASTUUSSA MAHDOLLISISTA VIRHEISTÄ TAI EPÄTARKKUUKSISTA, JOITA TÄSSÄ OHJEKIRJASSA SAATTAA OLLA, MUKAAN LUKIEN SIINÄ KUVATUT TUOTTEET JA OHJELMAT.

Tässä ohjekirjassa esiintyvät tuotteet ja yritysnimet saattavat olla omistajiensa rekisteröimiä tavaramerkkejä tai tekijänoikeuksia, ja niitä käytetään vain tunnistamiseen tai selittämiseen ja omistajien hyödyksi ilman aikeita rikkomuksiin.

# <span id="page-2-0"></span>**Tiedoksiantoja**

### **Federal Communications Commission (FCC) -ilmoitus**

Tämä laite on FCC sääntöjen kohdan 15 mukainen. Käyttö täyttää seuraavat kaksi ehtoa:

- Tämä laite ei saa aiheuttaa haitallista häiriötä, ja
- Tämän laitteen tulee hyväksyä kaikki vastaanotettu häiriö, mukaan lukien häiriö, joka voi aiheuttaa ei-toivottuja toimintoja.

Tämä laite on testattu ja sen on havaittu toimivan digitaalilaitteiden luokan B rajoissa, jotka on määritelty FCC:n sääntöjen kohdassa 15. Nämä rajoitukset on suunniteltu antamaan kohtuullisen suojan vahingollisia sivuvaikutuksia vastaan kotikäytössä. Tämä laite tuottaa, käyttää ja voi säteillä energiaa radiotaajuudella, ja jos sitä ei ole asennettu tai käytetä valmistajan ohjeiden mukaan, se voi aiheuttaa vahingollista häirintää radioliikenteelle. On kuitenkin mahdollista, että häiriöitä esiintyy tietyn asennuksen yhteydessä. Jos tämä laite aiheuttaa häiriöitä radiotai televisiovastaanottimissa, jotka voi päätellä sammuttamalla ja käynnistämällä laitetta, on suositeltavaa yrittää korjata häiriöitä yhdellä tai useammalla seuraavista keinoista:

- Käännä tai siirrä vastaanottimen antennia.
- Lisää laitteen ja vastaanottimen välimatkaa.
- Liitä laite pistorasiaan, joka on eri virtapiirissä kuin vastaanotin.
- Pyydä neuvoja myyjältä tai kokeneelta radio- ja tv-asentajalta.

### **Kanadan viestintäviraston lausunto**

Tämä digitaalilaite ei ylitä Luokan B digitaalilaitteille asetettuja radiokohinan rajoituksia, jotka on määritetty Kanadan viestintäviraston radiohäiriösäännöksissä.

Tämä Luokan B digitaalilaite on Kanadan ICES-003-säännösten mukainen.

FAT

# <span id="page-3-0"></span>**Turvallisuustiedot**

- Lue huolellisesti kaikki toimitukseen kuuluvat asiakirjat ennen näytön asettamista.
- Estääksesi tulipalon tai sähköiskun vaaran älä koskaan altista näyttöä sateelle tai kosteudelle.
- Älä koskaan yritä avata näytön koteloa. Näytön sisällä oleva vaarallisen korkea jännite voi johtaa vakavaan fyysiseen vammaan.
- Jos virtalähde on rikkoutunut, älä yritä korjata sitä itse. Ota yhteys pätevään huoltoteknikkoon tai jälleenmyyjään.
- Ennen kuin käytät tuotetta, varmista, että kaikki kaapelit on liitetty oikein, ja että virtakaapelit eivät ole vahingoittuneet. Jos havaitset mitä tahansa vahinkoja, ota heti yhteys jälleenmyyjään.
- Kotelon takana ja päällä olevat aukot ja raot on tarkoitettu ilmanvaihtoon. Älä tuki näitä aukkoja. Älä koskaan aseta tätä tuotetta lähelle lämpöpatteria tai lämmönlähdettä, jollei kunnollisesta ilmanvaihdosta ole huolehdittu.
- Näyttöä tulee käyttää vain näytön arvokilvessä osoitetulla virtalähteellä. Jollet ole varma, onko käytössäsi kotitalouksissa käytettävä virta, ota yhteys jälleenmyyjään tai paikalliseen sähköyhtiöön.
- Käytä asianmukaista virtapistoketta, joka on paikallisten sähköstandardien mukainen.
- Älä ylikuormita jatkopistorasioita ja jatkojohtoja. Ylikuormitus voi johtaa tulipaloon tai sähköiskuun.
- Vältä pölyä, kosteutta ja äärimmäisiä lämpötiloja. Älä aseta näyttöä paikkaan, jossa se voi kastua. Sijoita näyttö vakaalle alustalle.
- Irrota näyttö verkkovirrasta ukonilman ajaksi, tai kun sitä ei käytetä pitkään aikaan. Tämä suojelee näyttöä ylijännitteen aiheuttamilta vahingoilta.
- Älä koskaan työnnä esineitä tai kaada mitään nestettä näytön kotelon aukkoihin.
- Varmista näytön tyydyttävä toiminta käyttämällä sitä vain UL listed -tietokoneiden kanssa, joissa on asianmukaisesti määritetyt 100–240 V AC -merkinnällä varustetut pistorasiat.
- Seinäpistoke on asennettava laitteen lähelle ja helposti saatavilla olevaan paikkaan.
- Jos näytössä ilmenee teknisiä ongelmia, ota yhteys pätevään huoltoteknikkoon tai jälleenmyyjään.
- Muodosta maadoitusyhteys ennen pistokkeen liittämistä pistorasiaan. Ja kun katkaiset maadoitusyhteyden, varmista, että katkaiset sen vasta irrotettuasi pistokkeen pistorasiasta.

### **VAROITUS**

Muiden kuin määritettyjen kuulokkeiden tai korvanappien käyttö voi johtaa kuulon menetykseen liiallisten äänenpaineiden vuoksi.

Varmista, että rakennusasetuksen jakelujärjestelmässä on nimellisarvoltaan 120/240 V:n, 20 A:n (maksimi) sulake.

Jos virtajohdossa on 3-napainen pistoke, liitä johto maadoitettuun 3-napaiseen pistorasiaan. Älä poista virtajohdon maadoitusnastaa pois käytöstä liittämällä esimerkiksi 2-napaisen sovittimen. Maadoitusnapa on tärkeä turvallisuusominaisuus.

Vaatimustenmukaisuusvakuutus Tämä laite täyttää neuvoston direktiivin vaatimukset, jotka on asetettu jäsenvaltioiden lainsäädännön lähentämisestä liittyen elektromagneettisen yhteensopivuuteen(2014/30/ EU), matalajännitedirektiiviin(2014/35/EU), ErP-direktiiviin(2009/125/EC)ja RoHS-direktiiviin (2011/65/EU). Tämä tuote on testattu ja sen on havaittu olevan informaatioteknologisten laitteiden harmonisoitujen standardien mukainen. Nämä harmonisoidut standardit on julkaistu Euroopan yhteisöjen virallisessa lehdessä Direktiivit-osassa.

# <span id="page-5-0"></span>**Huolto ja puhdistus**

- Ennen kuin nostat tai sijoitat näytön uuteen paikkaan, on parempi irrottaa kaapelit ja virtajohto. Sijoita näyttö uuteen paikkaan oikealla nostotekniikalla. Kun nostat tai kannat näyttöä, pidä kiinni näytön reunoista. Älä nosta näyttöä telineestä tai virtajohdosta.
- Puhdistus. Sammuta näyttö ja irrota virtajohto. Puhdista näytön pinta nukkaamattomalla, hankaamattomalla liinalla. Piintyneet tahrat voi poistaa miedolla puhdistusaineliuoksella kostutetulla liinalla.
- Vältä käyttämästä alkoholia tai asetonia sisältäviä puhdistusaineita. Käytä nestekidenäytön puhdistukseen tarkoitettua puhdistusainetta. Älä koskaan suihkuta puhdistusainetta suoraan näyttöön, sillä sitä voi tippua näytön sisään, mikä voi aiheuttaa sähköiskun.

#### **Seuraavat näytön oireet ovat normaaleita:**

- Näyttö voi vilkkua ensimmäisen käytön aikana loistelampun luonteesta johtuen. Kytke virtakytkin pois päältä ja uudelleen päälle varmistaaksesi, että vilkunta häviää.
- Saatat havaita vähäistä kirkkauden epätasaisuutta käyttämäsi työpöydän taustakuvan mukaan.
- Kun sama kuva on näytössä tuntikausia, edellisen näytön jälkikuva saattaa pysyä näkyvissä, kun näytetään uusi kuva. Näyttö toipuu hitaasti tai voit kytkeä virtakytkimen pois päältä muutamaksi tunniksi.
- Jos näyttö muuttuu mustaksi tai vilkkuu tai et voi enää työskennellä näytön kanssa, ota yhteys jälleenmyyjään tai huoltokeskukseen vian korjaamiseksi. Älä yritä korjata näyttöä itse!

#### **Tässä oppaassa käytetyt merkintätavat**

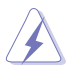

VAROITUS: Tietoja, jotka estävät sinua vahingoittamasta itseäsi, kun yrität suorittaa jotakin tehtävää.

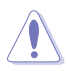

VAROITUS: Tietoja, jotka estävät sinua vahingoittamasta osia, kun yrität suorittaa jotakin tehtävää.

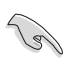

TÄRKEÄÄ: Tietoja, joita sinun TÄYTYY noudattaa tehtävän loppuun suorittamiseksi.

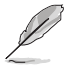

HUOMAUTUS: Vihjeitä ja lisätietoja avuksi tehtävän loppuun suorittamisessa.

### **Lisätietojen saaminen**

Katso seuraavista lähteistä lisätietoja sekä tuote- ja ohjepäivityksiä.

#### **1. ASUS-verkkosivustot**

ASUS-yrityksen maailmanlaajuiset verkkosivustot tarjoavat päivitettyjä tietoja ASUS-laitteisto ja -ohjelmistotuotteista. Katso **<http://www.asus.com>**

#### **2. Valinnaiset asiakirjat**

Tuotteen pakkaus saattaa sisältää jälleenmyyjän lisäämiä valinnaisia asiakirjoja. Nämä asiakirjat eivät sisälly vakiopakkaukseen.

### **Vaarallisten aineiden rajoitusilmoitus (Intia)**

Tämä tuote noudattaa "India E-waste (Management) Rules 2016"-sääntöä, joka kieltää lyijyn, elohopean, heksavalentin kromin, polybrominoitujen difenyylien (PBB) ja polybrominoitujen difenyylieetterien (PBDE) käytön pitoisuuksina, jotka ylittävät 0,1 paino-% homogeenisissa materiaaleissa ja 0,01 paino-% homogeenista kadmiumia, paitsi poikkeuksia, jotka on listattu säännön aikataulussa 2.

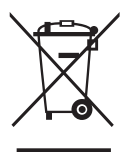

### **Käyttäjän yksityisen kotitalouden laiteromun hävittäminen Euroopan unionissa.**

Tämä symboli tuotteessa tai sen pakkauksessa tarkoittaa, että tätä tuotetta ei saa hävittää tavallisen kotitalousjätteen mukana. On sen sijaan omalla vastuullasi hävittää laiteromu toimittamalla se erityiseen keräyspisteeseen sähkö- ja elektroniikkaromun kierrätystä varten. Laiteromun erillinen keräys ja kierrätys sitä hävitettäessä auttaa suojelemaan luonnonvaroja ja varmistamaan, että se kierrätetään tavalla, joka suojelee ihmisen terveyttä ja ympäristöä. Saat lisätietoja laiteromun kierrätyspisteiden sijainnista paikallisviranomaisilta, jätehuoltopalvelusta tai kaupasta, josta ostit tuotteen.

# <span id="page-7-0"></span>**1.1 Tervetuloa!**

Kiitos, kun ostit ASUS® -nestekidenäytön!

Uusin ASUS-laajakuvanestekidenäyttö tarjoaa terävämmän, leveämmän ja kirkkaamman näytön sekä joukon ominaisuuksia, jotka parantavat katselukokemustasi.

Näiden ominaisuuksien ansiosta pystyt nauttimaan näytön tarjoamasta käyttömukavuudesta ja ihastuttavasta visuaalisesta kokemuksesta.

# **1.2 Pakkauksen sisältö**

Tarkista, että pakkauksessa ovat seuraavat nimikkeet:

- $\checkmark$  Nestekidenäyttö
- $\checkmark$  Pikaohje
- $\checkmark$  Takuukortti
- $\checkmark$  1x Verkkolaite
- $\checkmark$  1x DisplayPort-kaapeli (valinnainen)
- $\checkmark$  1x HDMI-kaapeli (valinnainen)
- $\checkmark$  1x USB 3.0 -kaapeli (valinnainen)

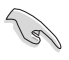

• Jos jokin yllä olevista nimikkeistä on vaurioitunut tai puuttuu, ota heti yhteys jälleenmyyjään.

### <span id="page-8-0"></span>**1.3 Monitorin kokoaminen**

### **Näytön kokoaminen:**

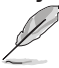

- Kun kokoat näytön varren/alustan, on suositeltavaa pitää näyttö styroxpakkauksensa sisällä.
- 1. Kohdista varren ruuvinreikä toimitukseen kuuluvan alustan ruuvin kanssa. Liitä sitten alusta varteen.
- 2. Kiinnitä alusta varteen kiristämällä toimitukseen kuuluva ruuvi.

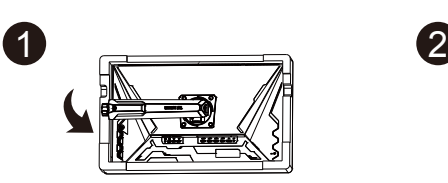

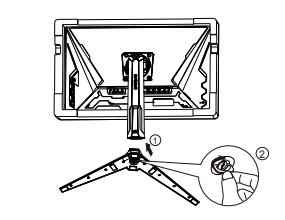

### <span id="page-9-0"></span>**1.4 Kaapelien liittäminen**

### **1.4.1 Nestekidenäyttö takaa**

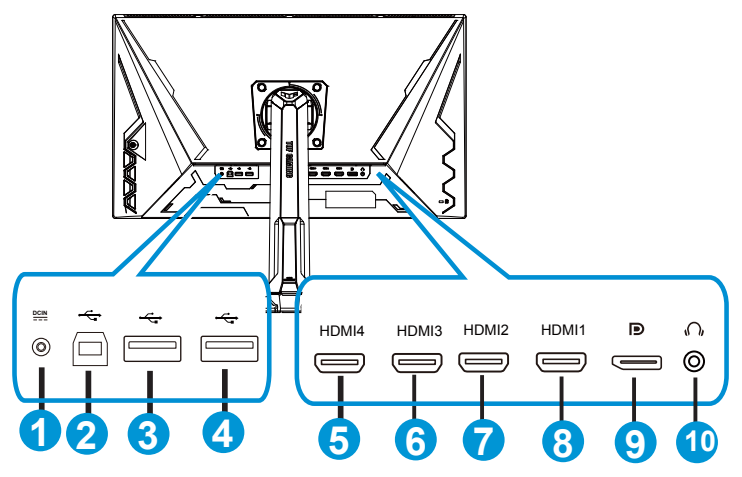

- 1. DC-IN-portti
- 2. USB Upstream -portti
- 3. USB Downstream -portti
- 4. USB Downstream -portti
- 5. HDMI-4 (V2.0)
- 6. HDMI-3 (V2.0)
- 7. HDMI-2 (V2.1)
- 8. HDMI-1 (V2.1)
- 9. DisplayPort
- 10. Kuulokelähtöportti

# <span id="page-10-0"></span>**1.5 Näytön johdanto**

### **1.5.1 Ohjauspainikkeen käyttö**

Käytä näytön pohjassa olevaa ohjauspainiketta kuva-asetusten säätämiseen.

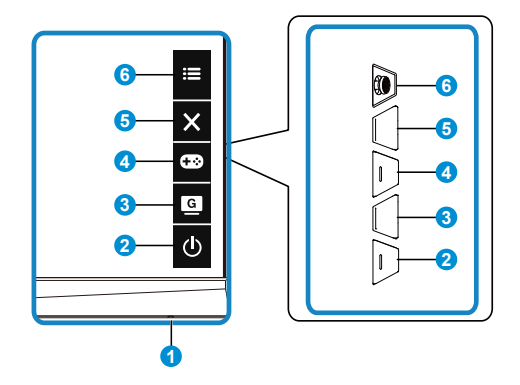

- 1. Virran merkkivalo:
	- Virran merkkivalon värien selitykset näkyvät seuraavassa taulukossa.

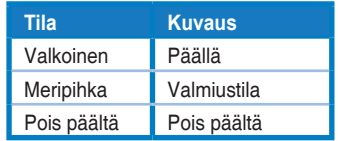

- 2. Virta-painike:
	- Kytke tätä näppäintä painamalla näytön virta päälle/pois.
- 3. G GameVisual:
	- Paina tätä pikanäppäintä vaihtaaksesi kahdeksan videoesiasetustilan välillä (Scenery Mode (Näkymätila), Racing Mode (Kilpa-ajotila), Cinema Mode (Elokuvatila), RTS/RPG Mode (RTS/RPG-tila), FPS Mode (FPStila), sRGB Mode (sRGB-tila), MOBA Mode (MOBA-tila) ja User Mode (Käyttäjätila) ) älykkäällä GameVisual™-videoteknologialla.
- 4. GamePlus-painike:
	- **• GamePlus**: GamePlus-toiminto tarjoaa työkalusarjan ja luo paremman pelaamisympäristön käyttäjille eri tyyppisiä pelejä pelatessa. Etenkin Hiusristikko on suunniteltu erityisesti uusille pelaajille tai aloittelijoille, jotka ovat kiinnostuneita First Person Shooter (FPS) (Ensimmäisen persoonan ammunta) -peleistä.

GamePlus-ominaisuuden aktivointi:

• Paina **GamePlus**-painiketta siirtyäksesi GamePlus-päävalikkoon.

- Aktivoi Crosshair (Hiusristikko), Timer (Ajastin), FPS Counter (FPSlaskuri) tai Display Alignment (Näytä kohdistus) -toiminto.
- Siirrä  $\mathbf{:=}$ ( $\odot$ )-painiketta ylös/alas valitaksesi ja vahvista tarvittava toiminto painamalla  $\mathbf{E}(\text{O})$ . Paina  $\boldsymbol{\times}$  lopettaaksesi ja poistuaksesi.
- Crosshair (Hiusristikko)/Timer (Ajastin)/FPS Counter (FPS-laskuri) on siirrettävissä **[O** 5-suuntaista näppäintä painamalla.
- Aktivoidaksesi Tarkka-Sniper (ampujan), HDR on otettava pois käytöstä laitteessasi.

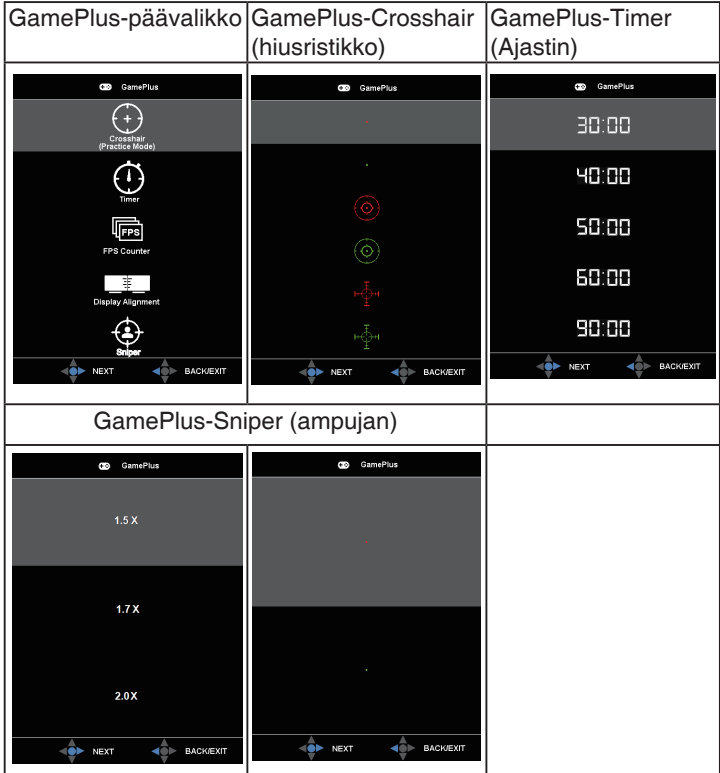

5.  $\mathsf{\times}$  Sulje -painike:

Sulkee OSD-valikon.

- 6.  $\mathbf{E}$  (5-suuntainen) painike:
	- Kytkee OSD-valikon päälle. Käyttää valittua OSD-valikkokohdetta.
	- Lisää/Vähentää arvoja tai siirtää valintaasi ylös/alas/vasemmalle/oikealle

### <span id="page-12-0"></span>**2.1 Näytön säätäminen**

- Suosittelemme optimaalisen katselukulman säätämistä varten, että katsot ensin pystysuorassa olevaa näyttöä ja säädät sen sitten itsellesi parhaiten sopivaan kulmaan.
- Pidä kiinni jalustasta estääksesi näyttöä kaatumasta katselukulmaa vaihtaessasi.
- Voit säätää näytön katselukulmaa +20˚ -5˚ ja se sallii 15˚ kääntösäädön joko vasemmalle tai oikealle. Voit myös säätää monitorin korkeutta 12cm. Voit myös säätää monitorin kallistusta 90˚.

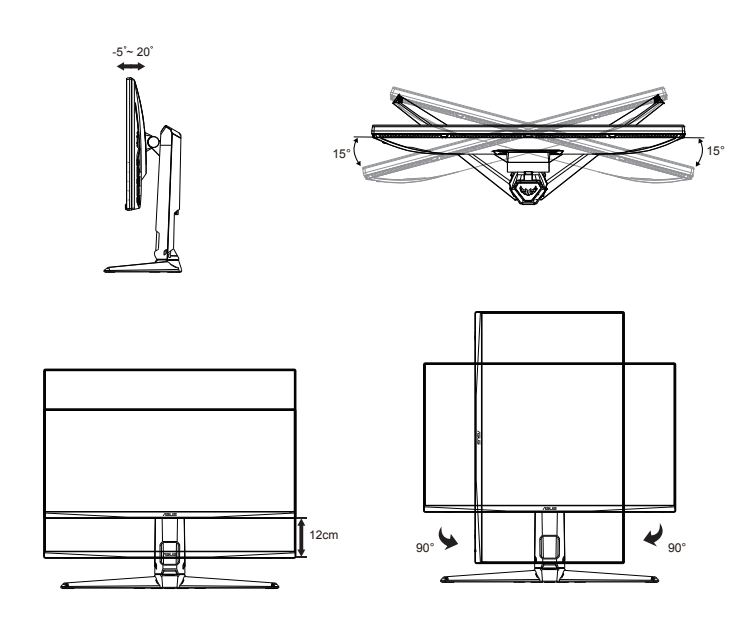

### <span id="page-13-0"></span>**2.2 Varren/jalustan irrottaminen (VESA-seinäkiinnitys)**

Tämän näytön irrotettava jalusta on suunniteltu erityisesti VESAseinäkiinnitystä varten.

### **Varren/jalustan irrottaminen**

- 1. Irrota virta- ja signaalikaapelit. Aseta näyttö varovasti alassuin sen EPS-pakkauksen päälle.
- 2. Poista ruuvien kannet.
- 3. Poista neljä (4) ruuvia, jotka kiinnittävät varren näytön taakse.
- 4. Irrota jalusta (varsi ja alusta) näytöstä.

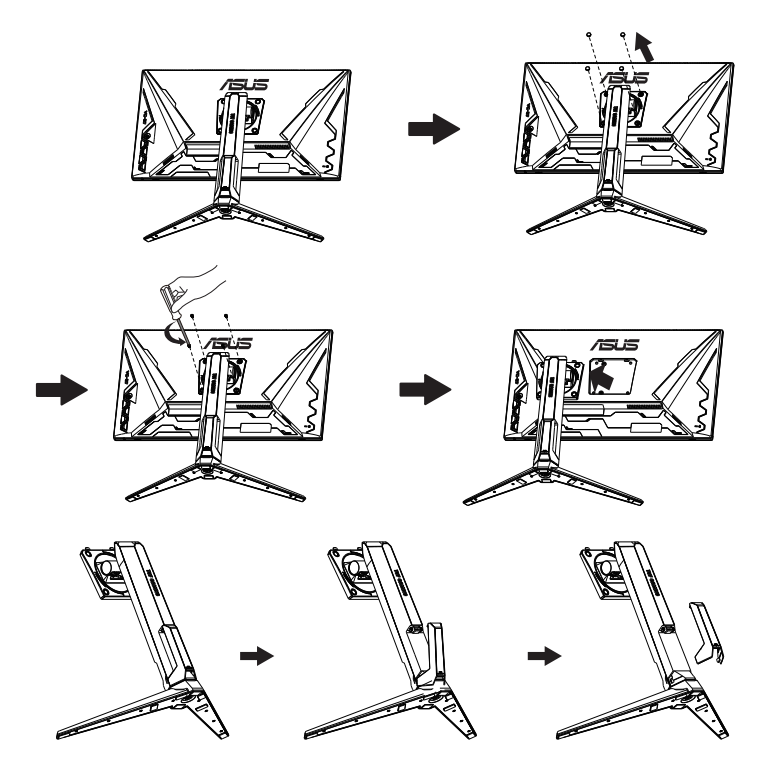

# <span id="page-14-0"></span>**2.3 Ulkomitat**

Yksikkö: mm

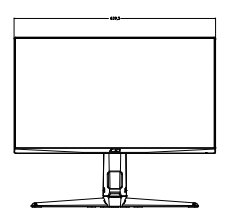

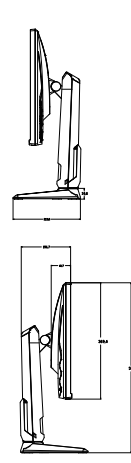

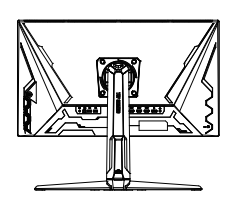

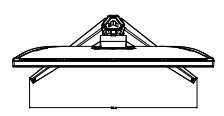

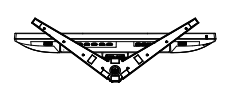

### <span id="page-15-0"></span>**3.1 Kuvaruutu (OSD) -valikko**

### **3.1.1 Uudelleenmääritys**

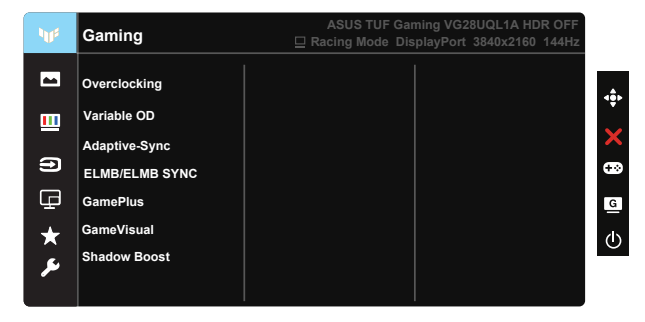

- 1. Aktivoi OSD-valikko painamalla 5-suuntaisen painikkeen keskikohtaa.
- 2. Paina ▼- ja ▲-painikkeita vaihtaaksesi valikkovalintojen välillä. Kun siirryt kuvakkeesta toiseen, valinnan nimi näkyy korostettuna.
- 3. Valitaksesi valikossa korostetun kohteen, paina Keskinäppäintä.
- 4. Paina  $\nabla$  ja  $\triangle$ -painikkeita valitaksesi halutun parametrin.
- 5. Paina Keskinäppäintä siirtyäksesi liukusäätimeen ja käytä sitten ▼tai **A**-painikkeita valikon ilmaisimien mukaan tehdäksesi muutoksesi.
- 6. Paina ◄/► siirtyäksesi vasempaan/oikeaan valikkoon.

### <span id="page-16-0"></span>**3.1.2 Kuvaruutuvalikon johdanto**

#### **1. Gaming (Pelaaminen)**

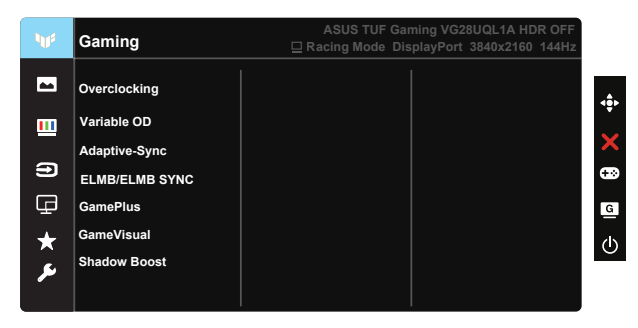

- Overclocking (Ylikellotus): Tämä toiminto mahdollistaa virkistystaajuuden säätämisen.
- Muuttuva OD: Nopeuttaa vasteaikaa Over Drive -teknologialla. Mukaan lukien Taso 0 - Taso 5.
- Adaptive-Sync (DP) / FreeSync Premium (HDMI): Antaa Adaptive-Sync (DP) / FreeSync Premium (HDMI) -tuetun grafiikkalähteen säätää dynaamisesti näytön virkistystaajuutta perustuen tyypillisen sisällön kuvanopeuksiin virtatehokasta, sujuvaa ja matalalatenssista näyttöpäivitystä varten.
- ELMB/ELMB SYNC: Antaa kytkeä päälle toiminnon, kun Adaptive-Sync (DP) / FreeSync Premium (HDMI) on Päällä. Tämä toiminto poistaa näytön repeilyä, vähentää haamukuvia ja liikesumeutta pelejä pelattaessa. Kun Adaptive-Sync (DP) / Freesync Premium, Pro (HDMI) on Pois päältä, tämän toiminnon voi aktivoida vain, kun virkistystaajuus on 100 Hz,120 Hz tai144 Hz.
- GamePlus: Aktivoi Crosshair (hiusristikko), Timer (Ajastin), FPS Counter (FPS-laskuri), Display Alignment (Näytä kohdistus) tai Sniper (Tarkkaampujan).
- GameVisual: Tämä toiminto sisältää seitsemän alitoimintoa, joista voit valita tarpeesi mukaan.
- Shadow Boost: Tumman värin lisäys säätää näytön gammakäyrää kuvan tummien sävyjen rikastamiseksi tehden tummista näkymistä ja kohteista helpommin löydettäviä.

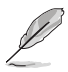

- Racing Mode (Kilpa-ajotila)-ssa Saturation (Värikylläisyys)- , ja ASCRtoiminnot eivät ole käyttäjän määritettävissä.
- sRGB Mode (sRGB-tila)-ssa Saturation (Värikylläisyys) -, Skin Tone (Ihonväri) -, Color Temp. (Värilämpötila) -, Brightness (Kirkkaus) -, Contrast (Kontrasti) ja ASCR-toiminnot eivät ole käyttäjän määritettävissä.
- MOBA Mode (MOBA-tila)-ssa Saturation (Värikylläisyys)- ja ASCR-toiminnot eivät ole käyttäjän määritettävissä.

#### **2. Image (Kuva)**

Voit säätää toimintoja Brightness (Kirkkaus), Contrast (Kontrasti), HDR, VividPixel, Aspect Control (Kuvasuhteen ohjaus) ja Blue Light Filter (Sinisen valon suodatin) tästä päätoiminnosta.

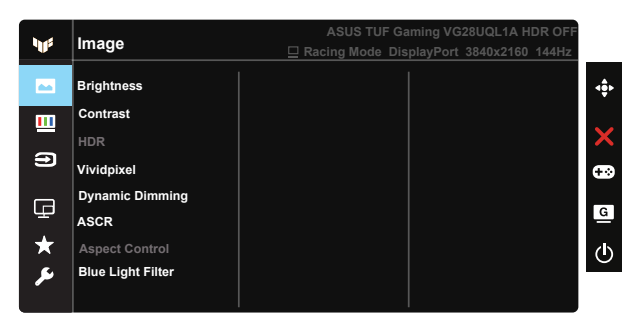

- Brightness (Kirkkaus): Säätöalue on 0-100.
- Contrast (Kontrasti): Säätöalue on 0-100.
- HDR: Korkea dynaaminen alue. Sisältää kolme HDR-tilaa (ASUS Cinema HDR, ASUS Gaming HDR ja Console Mode (Konsolitila)).
- Dynamic Dimming (Dynaaminen himmennys): Dynaaminen paikallinen himmennys, kytke tämä ominaisuus päälle parantaaksesi dynaamista kontrastia.
- VividPixel: ASUS oma teknologia, joka tuottaa luonnollisen visuaalisuuden kokemuksen kristallinkirkkailla ja paljon yksityiskohtia sisältävällä kuvalla. Säätöalue on 0–100.
- ASCR: Ota dynaaminen kontrastisuhdetoiminto käyttöön tai pois käytöstä valitsemalla ON (Päälle) tai OFF (Pois päältä).
- Aspect Control (Kuvasuhteen ohjaus): Säätää kuvasuhteeksi "Täysi", 4: tai 16:9 (24" W).
- Blue Light Filter (Sinisen valon suodatin): Säätää LED-taustavalon säteilemän sinisen valon energiatasoa.

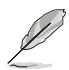

- Kun Blue Light Filter (sinisen valon suodatin) on aktivoitu, Standard Mode (Vakiotila) oletusasetukset tuodaan automaattisesti.
- Level 1–3 (Taso 1–3) välillä Brightness (Kirkkaus)-toiminto on käyttäjän määritettävissä.
- Level 4 (Taso 4) on optimoitu asetus. Brightness (Kirkkaus)-toiminto ei ole käyttäjän määritettävissä.
- Monitorissa käytetään matalan sinisen valon paneelia ja se on TÜV Rheinland -vaatimusten mukainen tehtaan nollaus/oletusasetustilassa.

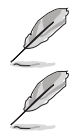

• 4:3 on käytettävissä vain, kun tulolähde on 4:3-muotoa.

Toimi seuraavasti vähentääksesi silmien rasitusta:

- Käyttäjien tulee pitää taukoja näytön katsomisessa työskenneltäessä useita tunteja. On suositeltavaa pitää lyhyitä taukoja (vähintään 5 minuuttia) noin yhden tunnin jatkuvan tietokoneella työskentelyn jälkeen. Lyhyiden taukojen pitäminen usein on tehokkaampaa kuin yksi pitkä tauko.
- Minimoidaksesi silmien rasituksen ja kuivumisen, silmiä tulee lepuuttaa säännöllisesti tarkentamalla katse kaukana oleviin kohteisiin.
- Silmien rasitusta voi helpottaa silmäharjoituksilla. Toista nämä harjoitukset usein. Jos silmien rasitus jatkuu, ota yhteyttä lääkäriin. Silmäharjoitukset: (1) Katso toistuvasti ylös ja alas (2) Pyöritä silmiä hitaasti (3) siirrä silmiä vinosti.
- Korkeaenerginen sininen valo voi aiheuttaa silmien rasittumista ja AMD:tä (Age-Related Macular Degeneration), silmänpohjan ikärappeutumista. Sinisen valon suodatin vähentämään 70 % (maks.) haitallista sinistä valoa CVS:n (Computer Vision Syndrome), näyttöpäätenäköhäiriön välttämiseksi.

#### **3. Color (Väri)**

Ø

Valitse haluamasi kuvan väri tällä toiminnolla.

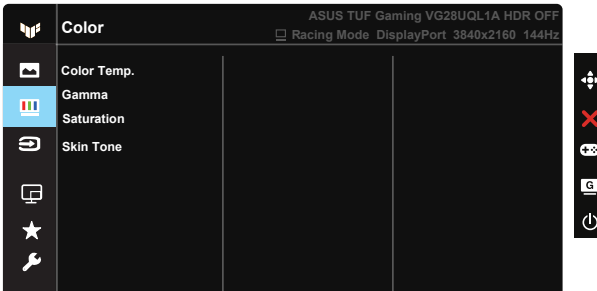

- Color Temp. (Värilämpötila): Sisältää kolme esiasetettua väritilaa (Cool (Kylmä), Normal (Normaali), Warm (Lämmin)) ja yhden User Mode (Käyttäjätila).
- Gamma: Sisältää kolme gamma-tilaa, mukaan lukien 1.8, 2.2, 2.5.
- Saturation (Värikylläisyys): Säätöalue on 0-100.
- Skin Tone (Ihonvärisävy): Sisältää kolme väritilaan, Reddish (Punertava), Natural (Luonnollinen) ja Yellowish (Kellertävä).

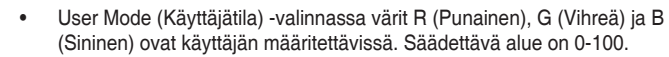

#### **4. Input Select (Tulon valinta)**

Valitse haluttu tulolähde ja vaihda Automaattinen tulon tunnistustoiminto päälle tai pois. Monitorin tulolähde ei vaihdu automaattisesti, kun Automaattinen tulontunnistustoiminto on pois käytöstä.

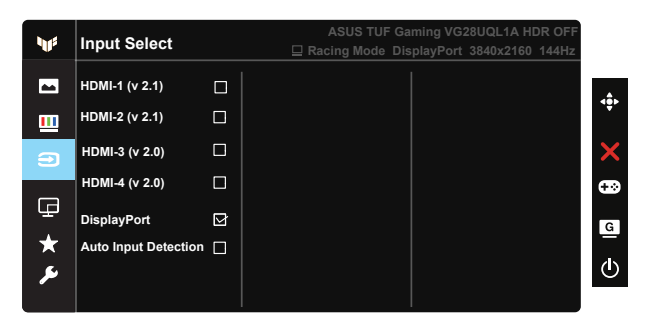

#### **5. PIP/PBP Setup (PIP/PBP-asetus)**

PIP/PBP-asetus antaa avata alaikkunoita, jotka on yhdistetty mistä tahansa videolähteestä.

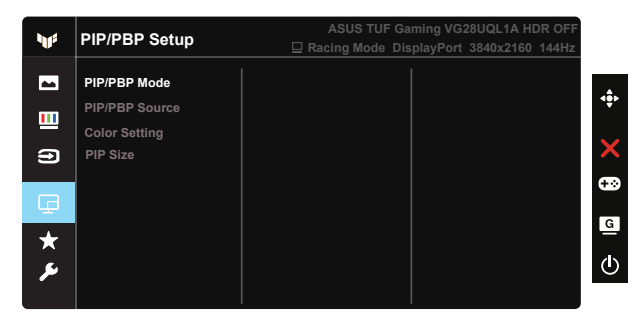

- PIP/PBP Mode (PIP/PBP-tila): Valitse PIP, PBP tai kytke se pois päältä.
- PIP/PBP Source (PIP/PBP-lähde): Valitsee videotulolähteen vaihtoehdoista HDMI-1 (v 2.1), HDMI-2 (v 2.1), HDMI-3 (v 2.0), HDMI-4 (v 2.0) tai DisplayPort.
- Color Setting (Väriasetus): Säädä väriasetus.
- PIP Size (PIP-koko): Säädä PIP-kuvan kooksi "Small" (Pieni), "Middle" (Keskikokoinen) tai "Large" (Suuri).

#### **6. MyFavorite (Oma suosikki)**

Voit säätää Shortcut (Pikavalintaa) ja Customized Setting (Mukautettua asetus) tästä päätoiminnosta.

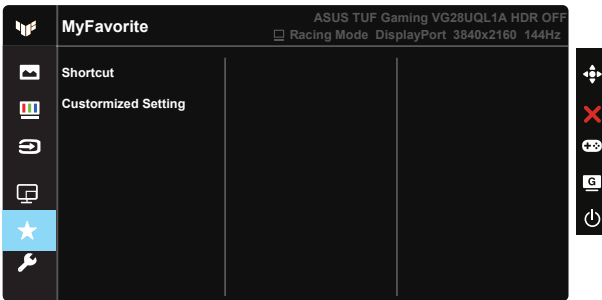

- Shortcut (Pikavalinta): Käyttäjä voi valita vaihtoehdoista "GamePlus", "GameVisual", "Brightness" (Kirkkaus), "Contrast" (Kontrasti), "PIP/PBP Setup" (PIP/PBP-asetus), "Input Select" (Valitse tulo), "HDR", "Blue Light Filter" (Sinisen valon suodatin), "Color Temp." (Värilämp.), "Volume" (Äänenvoimakkuus), "MyFavorite-1 (Load)", "MyFavorite-2 (Load)" ja asettaa pikanäppäimeksi.
- Customized Setting (Mukautettu asetus): Voit tehdä asetuksesi suosikkisi mukaisesti.

#### **7. System Setup (Järjestelmän asetus)** Säätää järjestelmän määrityksen.

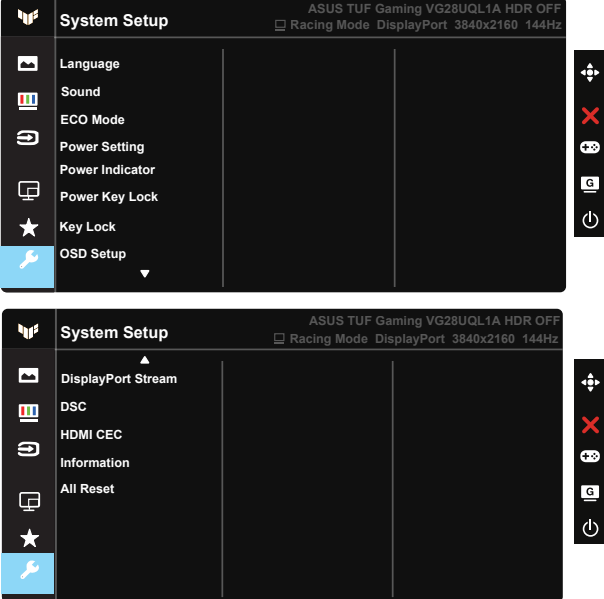

• Language (Kieli): Valitsee kuvaruutuvalikon kielen. Vaihtoehdot ovat: Englanti, Ranska, Saksa, Espanja, Italia, Hollanti, Venäjä, Puola, Tšekki, Kroatia, Unkari, Romania, Portugali, Turkki, Yksinkertaistettu kiina, Perinteiden kiina, Japani, Korea, Persia, Thai ja Indonesia, Ukraina .

- Sound (Ääni): Säätää lähtevää äänenvoimakkuutta tai mykistää audion.
- ECO Mode (ECO-tila): Aktivoi Virransäästötila virran säästämiseksi.
- Power Setting (Virta-asetus): Käytä valitaksesi Standard Mode (Vakiotilan) tai Power Saving Mode (Virransäästötilan).
- Power Indicator (Virran merkkivalo): Kytke virran LED-merkkivalo päälle/ pois.
- Power Key Lock (Virtanäppäinlukko): Virtanäppäimen ottamiseen käyttöön / pois käytöstä
- Key Lock (Näppäinlukko): Ota kaikki näppäintoiminnot pois käytöstä. Alas-painikkeen pitäminen painettuna yli viisi sekuntia ottaa näppäinlukkotoiminnon pois käytöstä.
- OSD Setup (OSD-asetus): Säätää OSD Timeout (OSD:n aikakatkaisua), DDC/CI:tä ja OSD-näytön Transparency (Läpinäkyvyyttä).
- DisplayPort Stream (DisplayPort-virta): Vaihda DP-versioksi 1.2 tai 1.4.
- DSC: Kytke DSC päälle/pois.
- HDMI CEC: Kytke HDMI CEC päälle/pois.
- Information (Tiedot): Näyttää näytön tiedot.
- All Reset (Nollaa kaikki): Valitse "Yes (Kyllä)", jos haluat palauttaa kaikki asetukset tehdasasetustilaan.

## <span id="page-23-0"></span>**3.2 Tekniset tiedot**

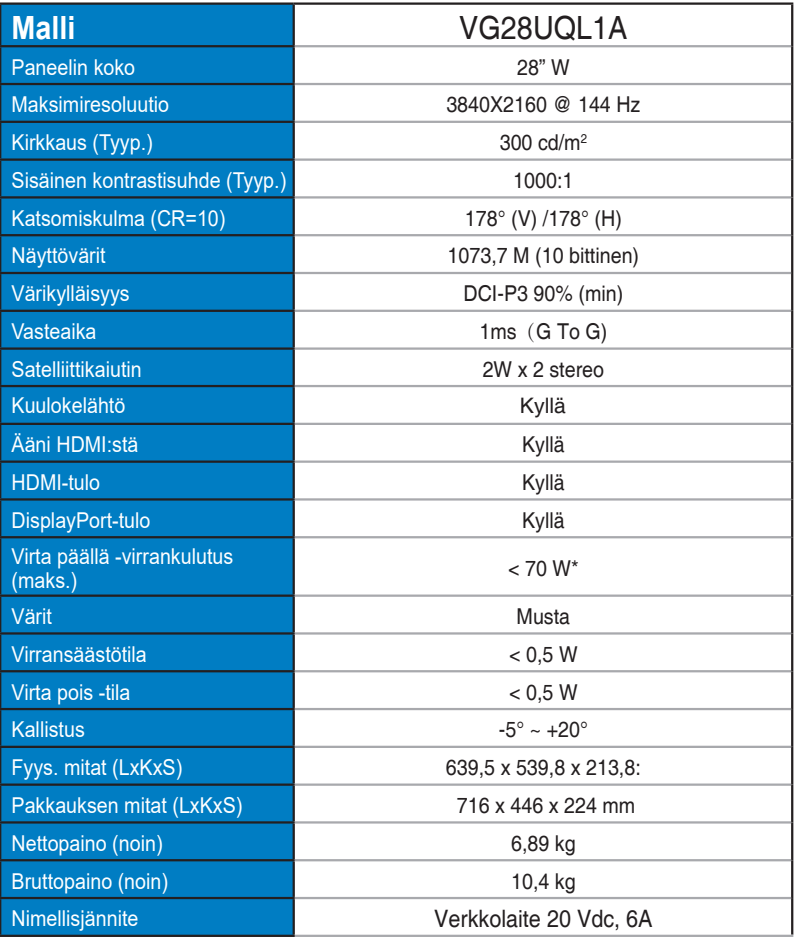

# <span id="page-24-0"></span>**3.3 Vianmääritys (Usein kysytyt kysymykset)**

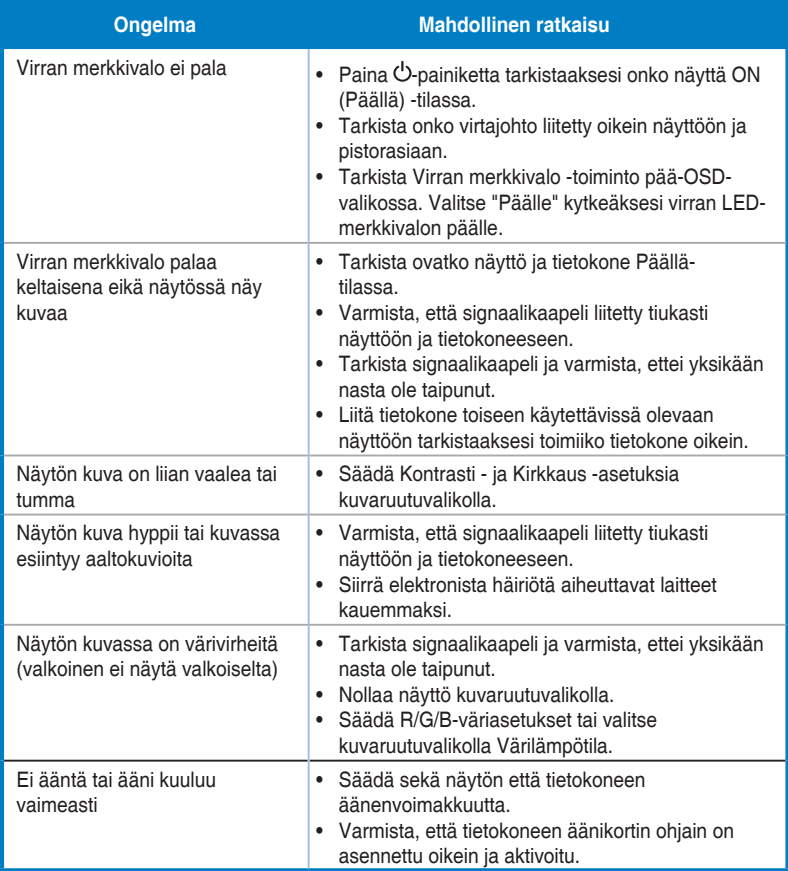

# <span id="page-25-0"></span>**3.4 Tuettu ajoitusluettelo**

### **HDMI 2.0**

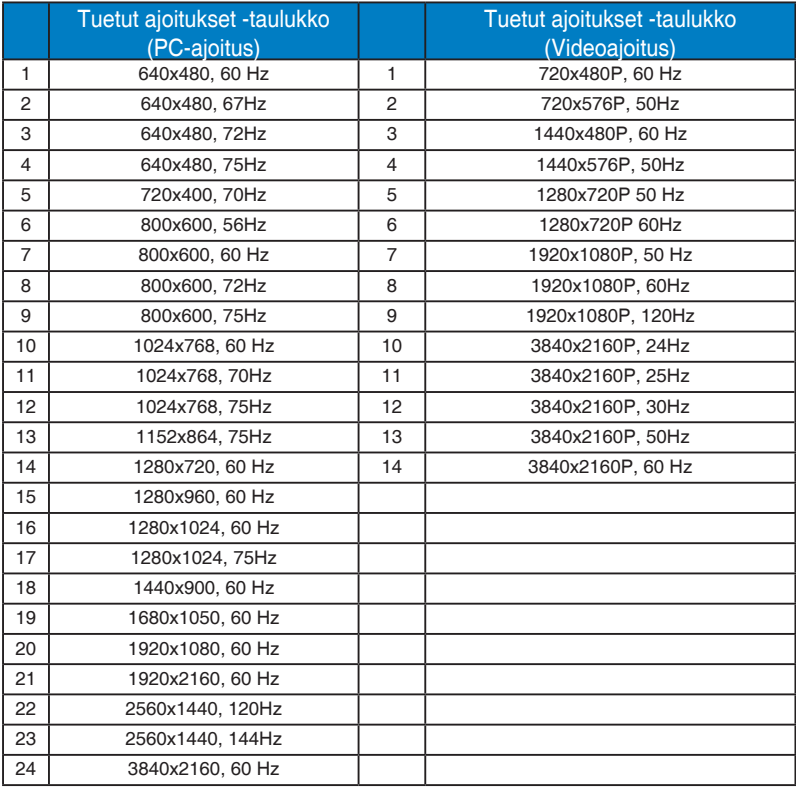

### **HDMI 2.1**

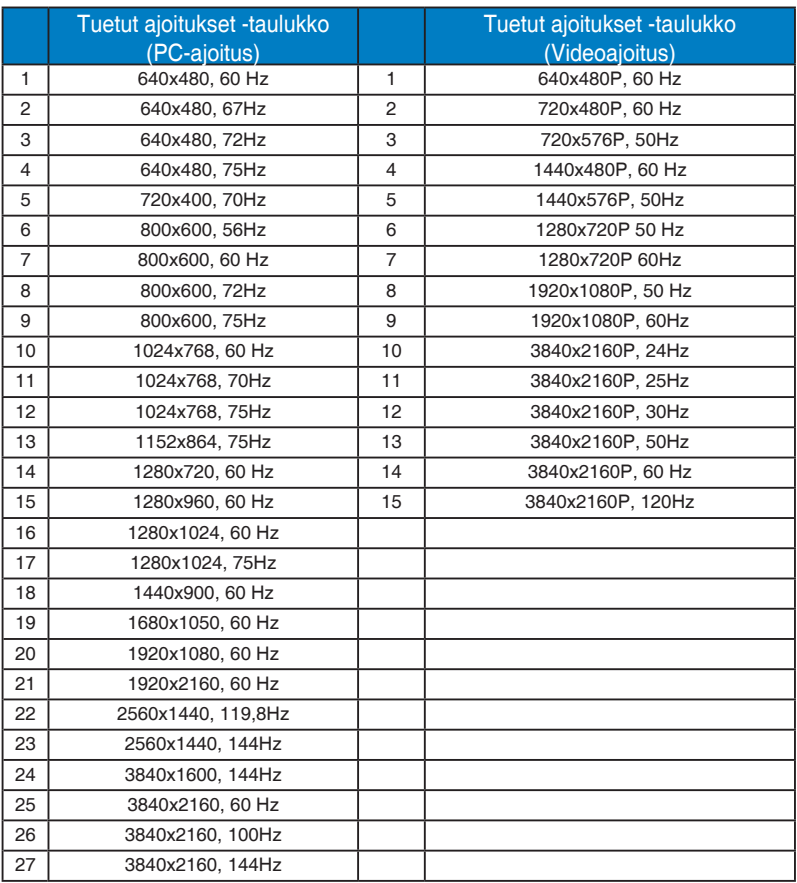

### **DP1.4 (HDR400)**

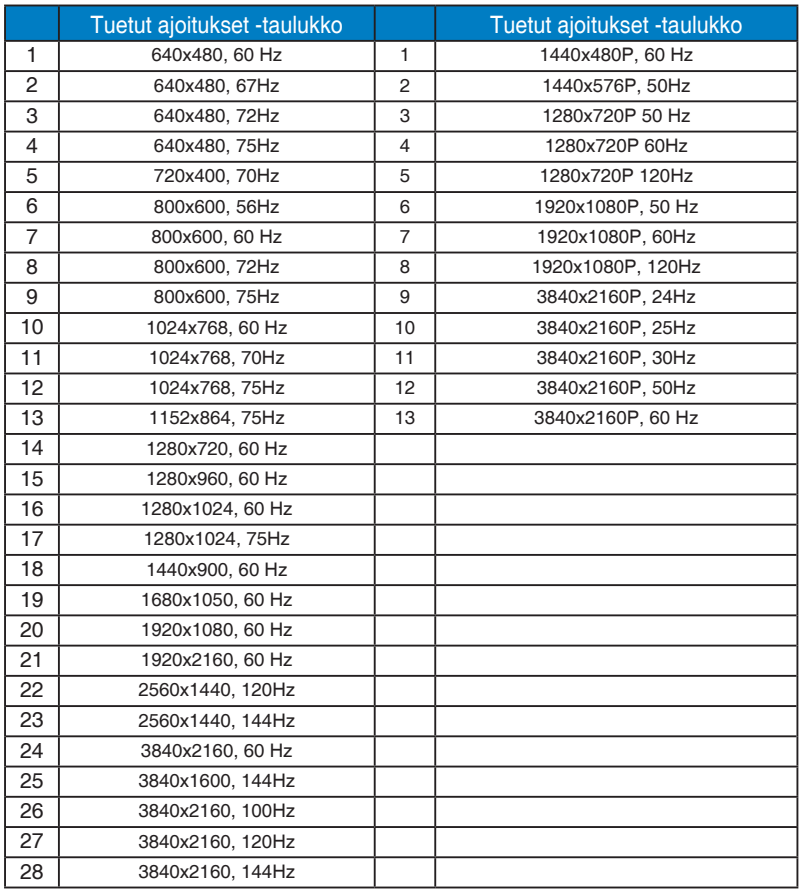

\* Tilat, joita ei ole lueteltu yllä olevissa taulukoissa, eivät ehkä ole tuettuja. Optimaalisen tarkkuuden saavuttamiseksi suosittelemme valitsemaan tilan, joka on mainittu yllä olevissa taulukoissa.